#### SET II

### ¿Son las redes antisociales?

Is social media antisocial?

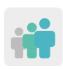

Ages: 16 - 20 years old and up (for Basic VET)

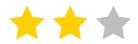

Difficulty: basic or intermediate

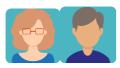

2 partners

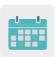

**Duration:** 8 sessions

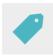

Tags: cybersecurity (eSafety), Internet, social media

#### **DESCRIPTION OF THE ACTIVITY:**

Students watch videos to find out more about the risks and threats of social media and how they are unconsciously affected. Afterwards, they record audios relating what they got from the videos and share the audios on the TwinSpace, posting comments with each other. Finally, they put their creativity to the test by designing cybersecurity slogans with tips that help minimize the risks of the internet and social media.

#### **OBJECTIVES:**

- 1. To help students get a better understanding of how using social media can affect them
- 2. To analyze and compare everyday situations against how we use the Internet, identifying them as safe or not safe
- 3. To foster creativity and group work

### **KEY COMPETENCES AND CROSSCUTTING THEMES:**

- Social and civic competences
- Digital competence
- · Linguistic competence
- Learning how to learn
- · Media education

### **CURRICULAR CONTENT:**

- Efficient and responsible use of ICT when searching for information and presenting final products
- · Responsible digital citizenship
- Improving linguistic competence in a foreign language

#### **INCLUSIVITY:**

To make it easier for special needs students to better comprehend the written text, teachers can provide transcripts of the videos in their native language. In groups, creative freedom and respect for the work of others are encouraged.

#### **EXPECTED FINAL PRODUCTS / RESULTS:**

- audio presentations with images that answer guiding questions and that use information from selected videos
- slogans with advice on how to avoid or reduce the risks that may be involved with the Internet and social media

#### **CARRYING OUT THE ACTIVITY**

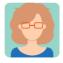

#### **PREPARATION**

## Step 1

The session begins with the teacher asking the class to discuss some ideas: "What do you like most about social media?" "What is the worst part about social media?" "What apps do you use? Why?" "Can you show me how they work?" "Who do you talk to the most on social media?" "Has anyone ever asked you to send them inappropriate pictures of yourself?"

Then, the teacher shows the students several videos and an informative web page, in English. For students with special needs, a written transcript in their native language is also provided. The students are grouped or paired and asked to analyze and reflect on the information in order to decide what aspect seemed most important to them or had the most impact on them. Teacher should take into account the fact that some students have special needs when dividing up the class, and place these students with others who can help them.

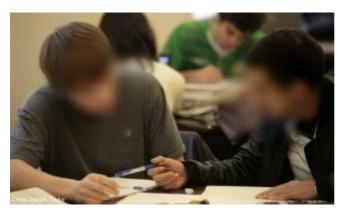

Image 1

TEDxTalks: Is social media hurting your mental health?

<a href="https://youtu.be/Czg\_9C7gw0">https://youtu.be/Czg\_9C7gw0">

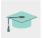

5 Crazv Ways Social Media Is Changing Your Brain

<a href="https://youtu.be/HffWFd\_6bJ0">https://youtu.be/HffWFd\_6bJ0</a>>

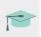

The dangers of social media for teens <a href="https://www.outbacktreatment.com/the-">https://www.outbacktreatment.com/the-</a>

dangers-of-social-media-for-teens/>

## Step 2

Teachers create a TwinSpace profile for each student.

Tutorial: How to invite students to TwinSpace

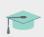

<a href="http://etwinning.es/es/como-invitar-a-los-alumnos-al-twinspace/">http://etwinning.es/es/como-invitar-a-los-alumnos-al-twinspace/</a>

### Step 3

The coordinating teacher creates a TwinSpace page entitled "Interactive conversations about cybersecurity" and adds a TwinBoard to post the audio/video recordings that the students make with Voicethread, or a similar tool.

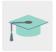

How to create a page on TwinSpace

<a href="http://etwinning.es/en/nuevo-twinspace-como-crear-una-pagina-de-actividades">http://etwinning.es/en/nuevo-twinspace-como-crear-una-pagina-de-actividades></a>

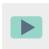

How to create a TwinBoard (2nd part of video)

<a href="https://youtu.be/Ao5ZYV0A8Mo">https://youtu.be/Ao5ZYV0A8Mo>

#### Step 4

Students record an audio that lasts about 20 seconds, with Voicethread or a similar tool, answering the questions: "Why do we have to protect ourselves on the Internet?" "What are the risks of social media?" The audio must be accompanied by three or four images.

The final product is a video that the teachers of each group must upload to the TwinSpace page created in Step 3.

#### Step 5

Each student has to watch all the videos and comment on at least four videos made by students from the partner school using Voicethread (since it allows students to add comments to their peers' work). The teachers can identify which students have participated since their initials and name appear on the left side of the screen.

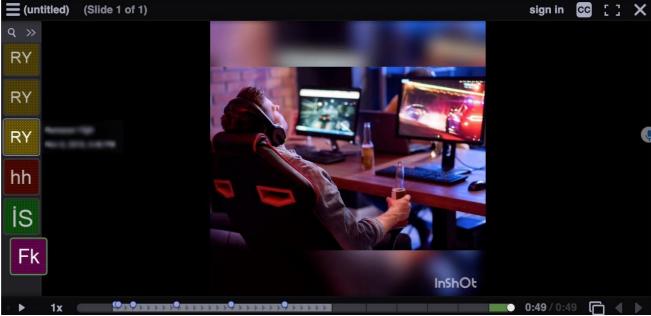

Image 2

## Step 6

Teachers organize a slogan contest with advice on how to act when faced with problems related to the internet (specifically social media and internet safety). Each student prepares a slogan using one of the following (or similar) apps:

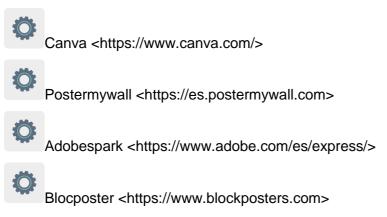

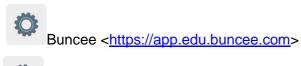

Genially < https://www.genial.ly/es>

# Step 7

One of the teachers from the project creates a page called "Slogan Contest", and adds a virtual TwinBoard so that students can post their slogans.

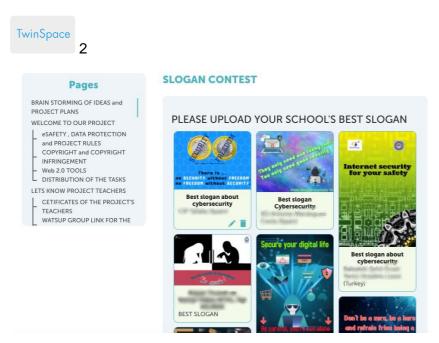

TwinSpace 2

# Step 8

The teachers from both schools upload all their class' slogans to a Tricider page (or similar). If there are more than two partners, one Tricider page will be created for each participating school.

The students vote for the class slogan they liked the most.

The top five slogans from each school are chosen.

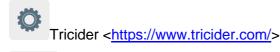

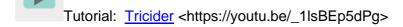

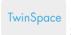

# 3 TwinSpace Link

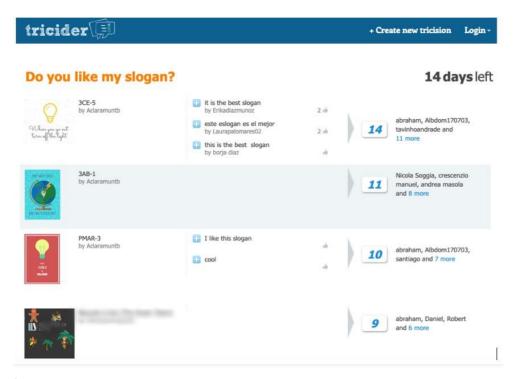

Image 3

# Step 9

One of the teachers prepares a Google Form (or a form using a similar app) to post the five highest ranked slogans from each school according to Tricider. There should be a link to access the form on the "Slogan Contest" page.

|                                            | SLOGAN   |
|--------------------------------------------|----------|
| CONTEST                                    |          |
| WHICH ONE IS THE BEST SLOGAN ABOUT CYBER S | ECURITY? |
| * Required                                 |          |
| Email *  Your email                        |          |
|                                            |          |
|                                            |          |
| M 11 ( )                                   |          |

Image 4

# Step 10

After all the participating teachers and students have voted, the results of the survey are displayed on the TwinSpace's virtual TwinBoard to document the work that was carried out.

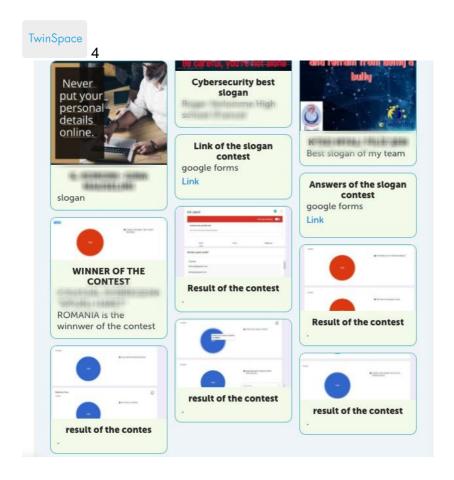

# TwinSpace 4

# Step 11

The winning slogan is posted on the school's bulletin board, website and social media. Material like bookmarks, stickers, etc. with the winning slogan can also be made and handed out to the educational community.

# TWINSPACE TOOLKIT / 2.0 EXTERNAL TOOLS:

TwinSpace: TwinBoard

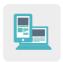

Other tools:

**Canva** 

**Postermywall** 

**Adobespark** 

**Blocposter** 

**Buncee** 

Genially

Tricider

**Google Forms**